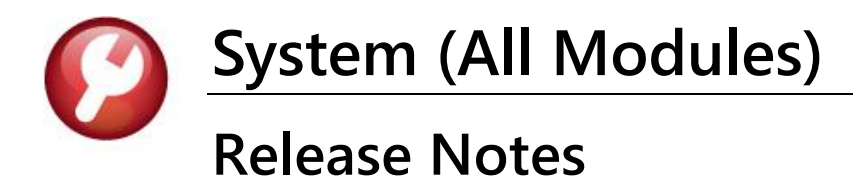

# **June 2024**

This document provides an overview of the recent product enhancements made to the ADMINS Unified Community (AUC) for Windows SYSTEM LIBRARY. It includes information on the new login process for the Training Area, as well as updates to the Help Reference Libraries and ADMINS.com.

#### **CONTENTS**

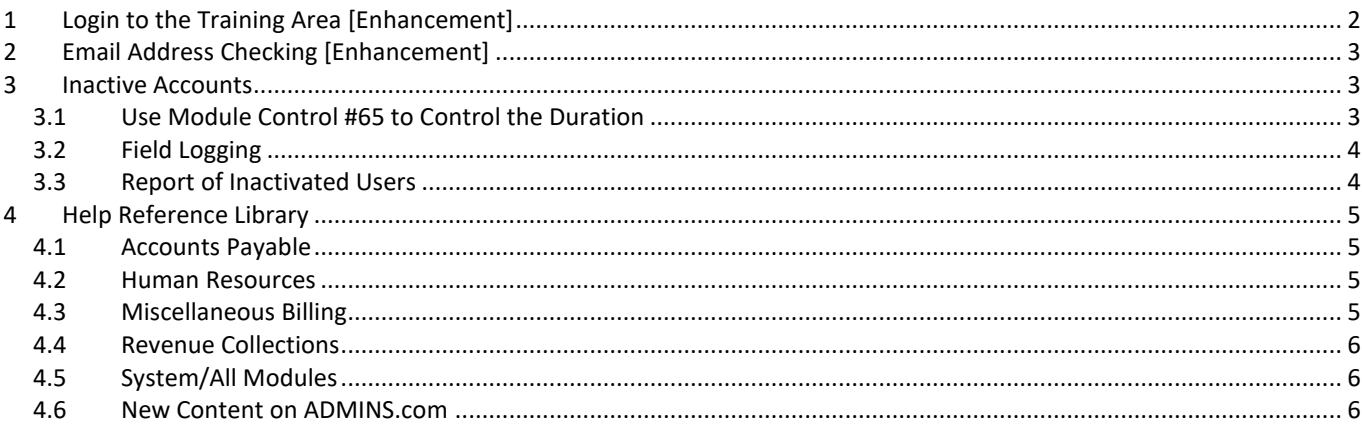

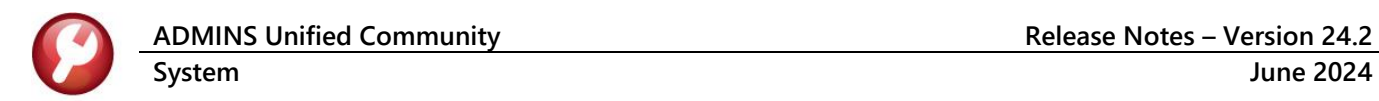

### <span id="page-1-0"></span>**1 Login to the Training Area [Enhancement]**

**ADMINS** provides a training area, which is a replica of the modules available on the live AUC application. *(The data in the training mode is refreshed on demand overnight by the superuser or on a regular basis, determined by each site.) See* **SY–[175 Copy Live to Training](https://img1.wsimg.com/blobby/go/963fb664-6a25-4707-aa0c-2e6fa2e5fcda/downloads/AUC_Training_Mode.pdf?ver=1718387944852)** *in the Help Reference Library for details.*

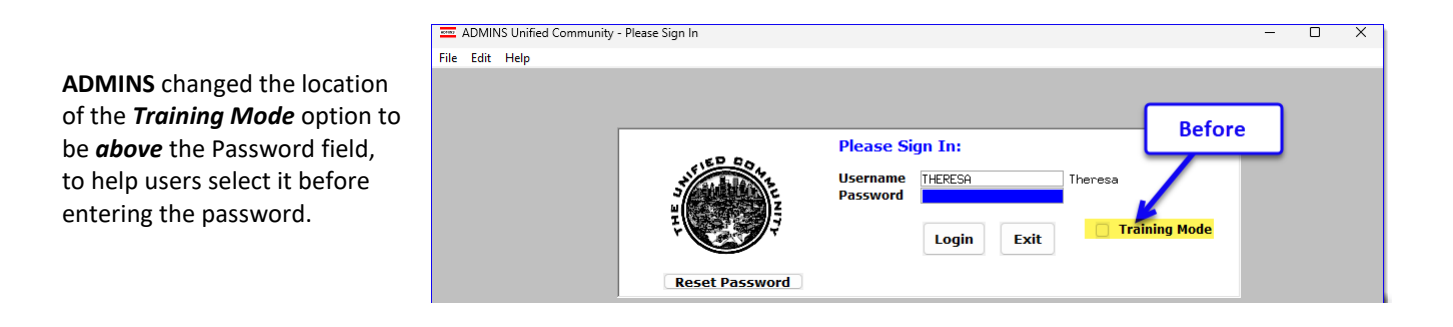

To access the Training area, select the  $\odot$  Yes option before typing in the password. After entering the password, you cannot switch the radio button for this session.

*(The default is No; typing the password and {Enter} will go to Live).*

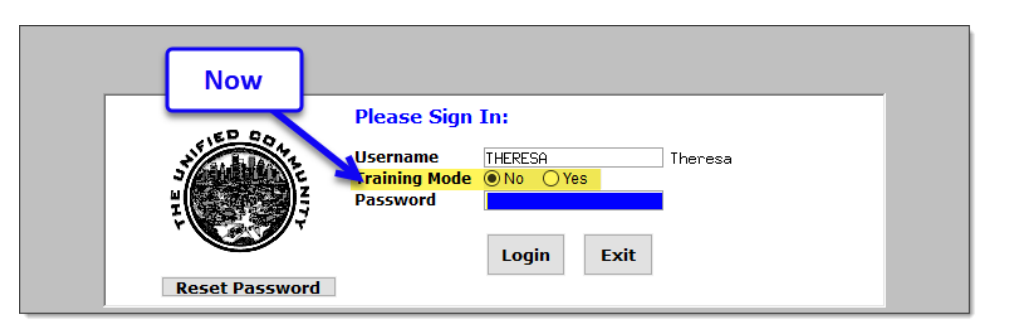

To proceed to Training mode, click on  $\Box$  Wes  $\Box$ . The prompt will default to  $\frac{v_{\text{es}}}{v_{\text{es}}}$  if the Training mode radio button is **Yes**, and will go straight to training by pressing **{Enter}** *(without clicking on any button)*.

 $Press \nightharpoonup N^o$  to log in to live.

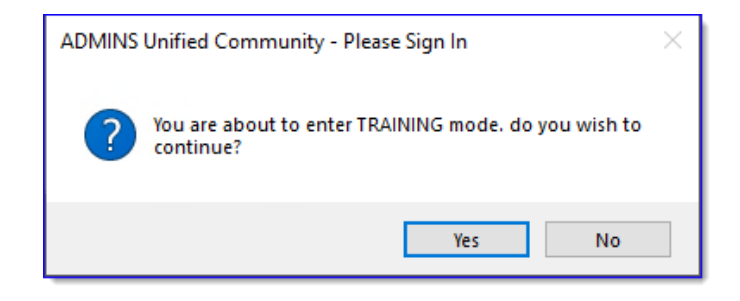

[ADM-AUC-SY-8323]

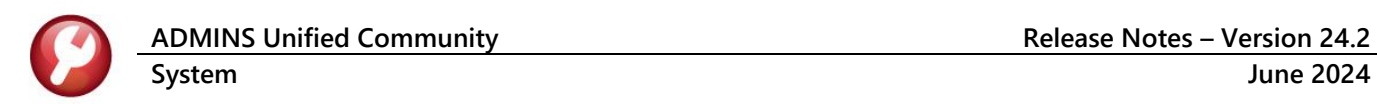

### <span id="page-2-0"></span>**2 Email Address Checking [Enhancement]**

When a prompt **requires** an Email or a button triggers a prompt that **requires** for an email address (which is mandatory, not optional), it will verify if it follows a valid email format.

For example, "xxx@cccc.domain".

Here is an example of the error that will appear if an invalid email address is detected:

Click on the

prompt and enter a valid email address on the Required field.

The system does not check if an **Optional** field contains a valid email address. In this example, there is no error message even though the email address is invalid. No email will be sent.

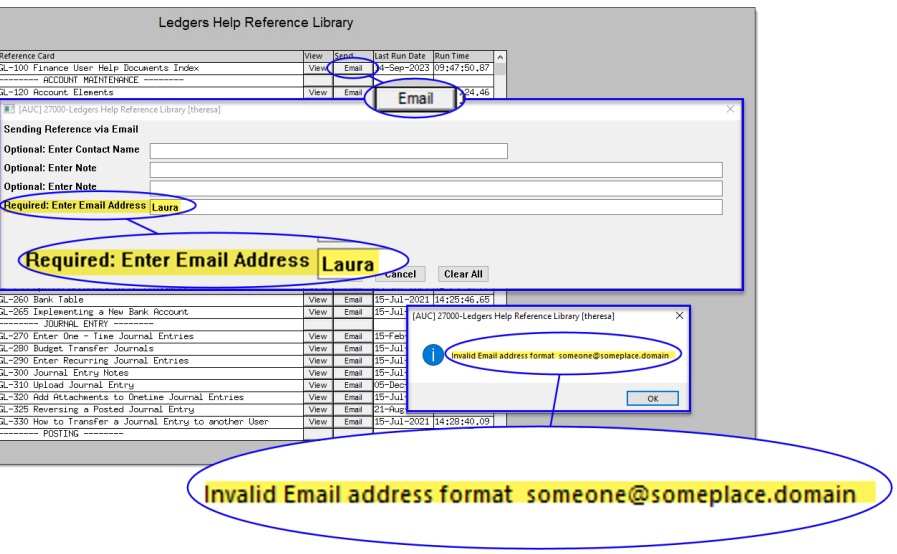

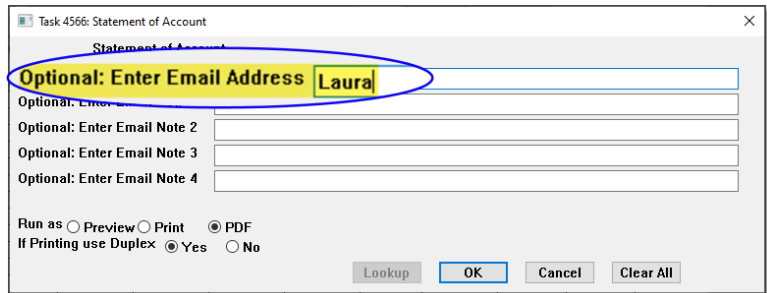

[ADM-AUC-SY-8331]

### <span id="page-2-1"></span>**3 Inactive Accounts**

A new feature from the software update will inactivate accounts that are not used. Rebuilding account security will be faster with this feature.

### <span id="page-2-2"></span>**3.1 Use Module Control #65 to Control the Duration**

Use module control number 65 to set the duration. Power Users on sites with security level 20 will have access to this module control value.

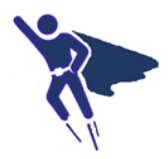

Accounts that have not been used for the duration will be inactivated by the overnight job. The default duration is 6 months. Change it if you need a different number of months. The number of months specified must be between 1 and 12.

#### <span id="page-3-0"></span>**3.2 Field Logging**

This method will add a record to the **Field Logging – User Profile** screen for each user that is inactivated. The record will show that the status changed from A to I and it will have a description of "no login activity since (last login date or create date of user account, whichever is oldest)."

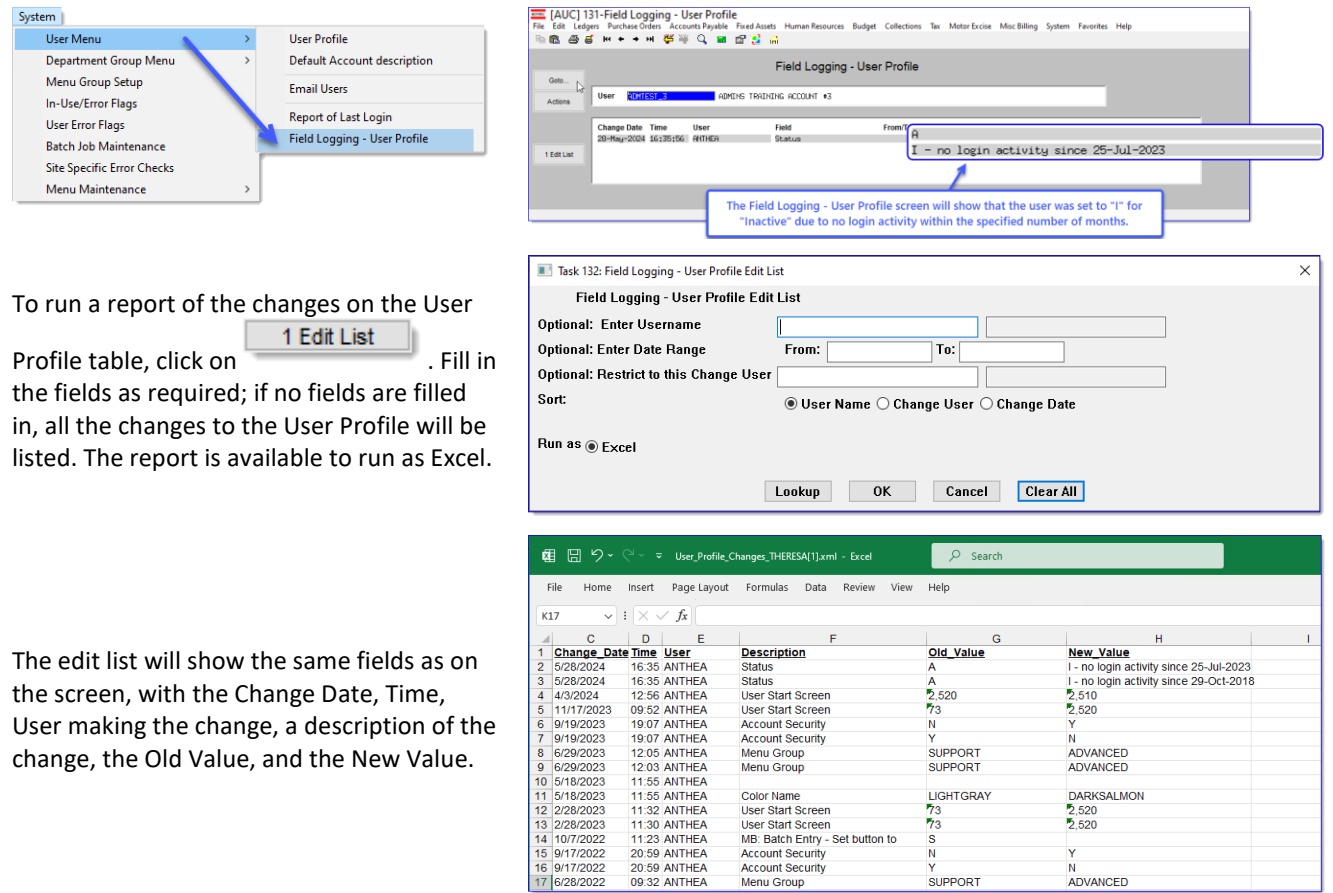

#### <span id="page-3-1"></span>**3.3 Report of Inactivated Users**

There is an automated process that runs weekly that will produce a report that shows the inactivated accounts which can be reviewed by the Super user when needed. To find the report, from the menu, select:

#### **Ledgers Reports Retrieve Output Files**

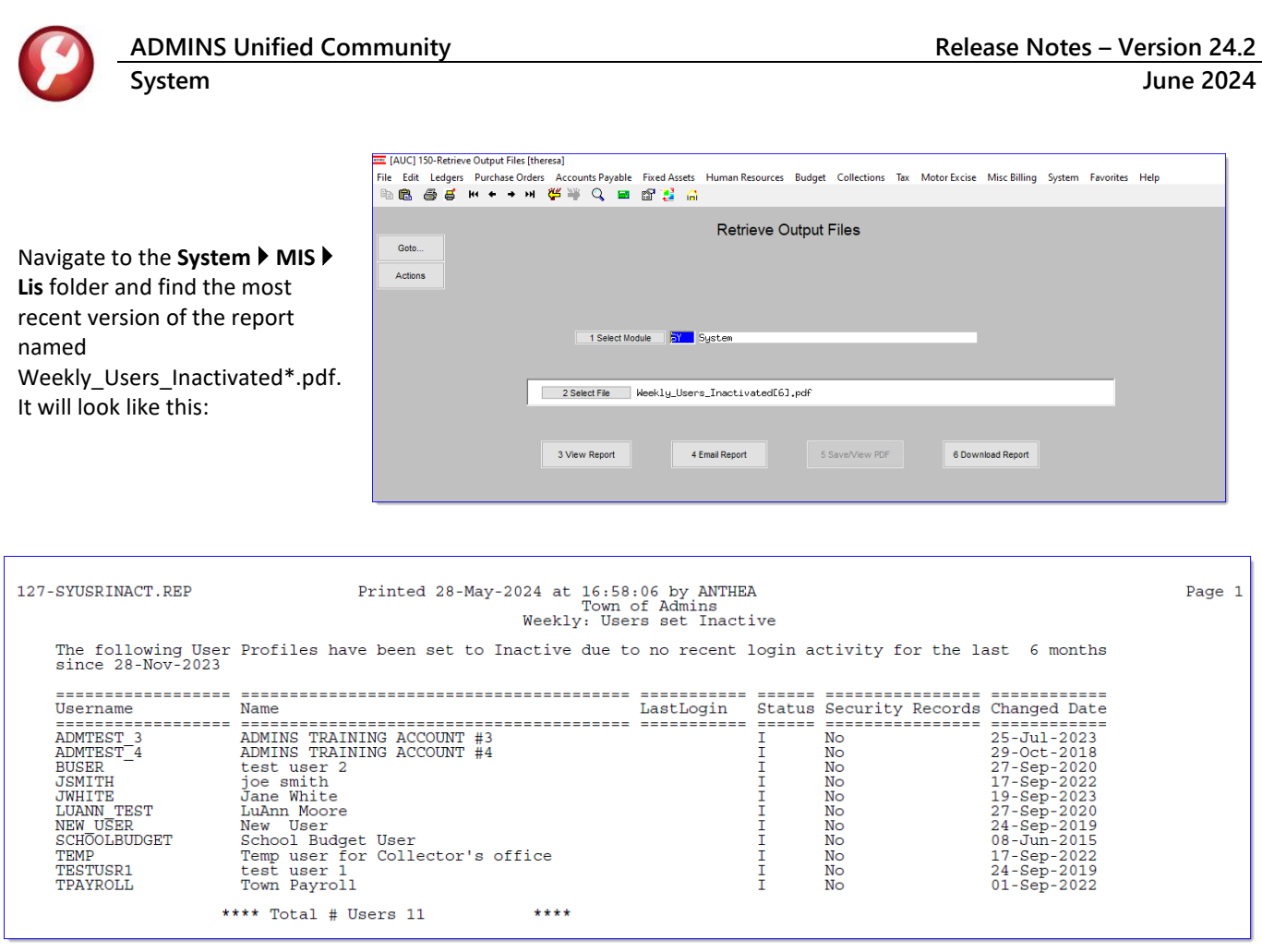

[ADM-AUC-SY-8336]

## <span id="page-4-0"></span>**4 Help Reference Library**

<span id="page-4-1"></span>Updated the Help Reference Libraries and ADMINS.com with new or revised content.

#### **4.1 Accounts Payable**

<span id="page-4-2"></span>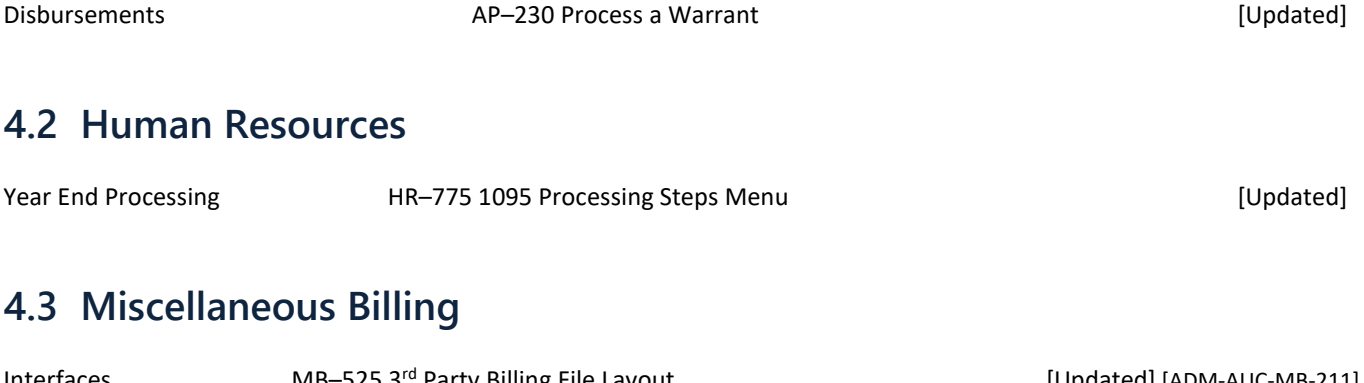

<span id="page-4-3"></span>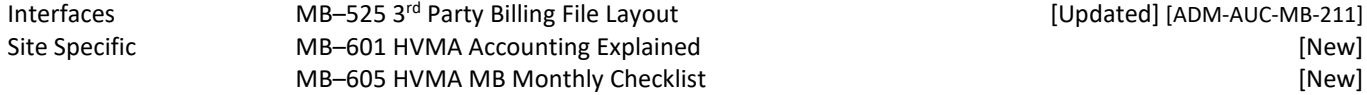

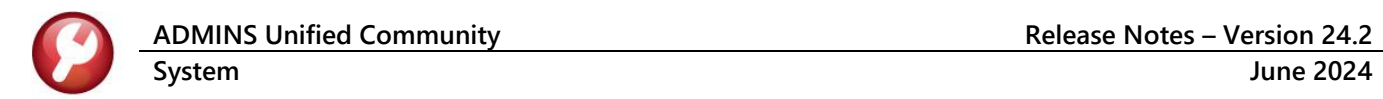

#### <span id="page-5-0"></span>**4.4 Revenue Collections**

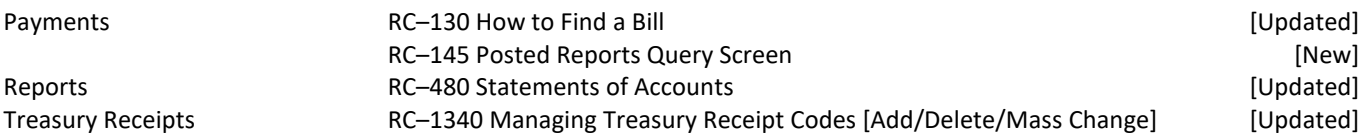

#### <span id="page-5-1"></span>**4.5 System/All Modules**

<span id="page-5-2"></span>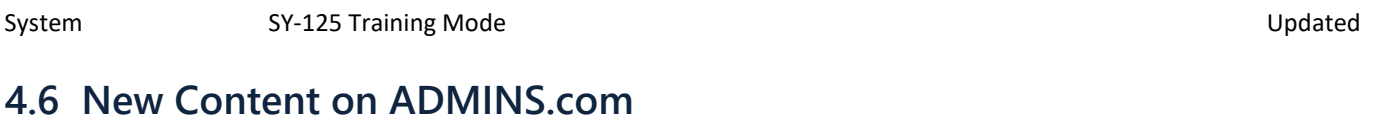

How to Add a New Treasury Receipt Code **and a set of the Community** Control of the INEW [New]